## **TcwAuditTrail**

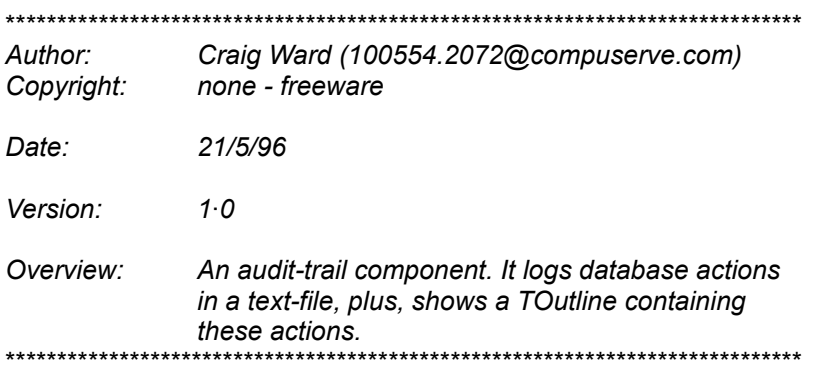

## **Files**

Add cwaudit.pas, and cwbutton.dcu, to your VCL. Ensure that cwauddlg.\* are also on your VCL search path.

Once the VCL has been compiled, load the project and recompile.

## **Notes**

Please note the following:

[0] the concept behind the component is a log of all database actions. Originally, I had wanted to tie the component to a database and generate logs automatically, however, I've found that it's easier and more effective, to explicitly call the WriteAction method of the component (since it allows you to attach code to whatever database-action you like).

## Comments

This product has been released into the public domain with the intention that I'll shall receive something in return. I'd like feedback (what I did right or what I did wrong), and\or improvements, or even just a hello so that I know what I implemented was acceptable.

Craig Ward, 100554.2072@compuserve.com London, UK 1996